## **Тема 5. Організація вводу/виводу в діалогових вікнах**

**1. Підключення бібліотек для вводу/виводу в діалогових вікнах.**

**2. Організація вводу в діалогових вікнах.** 

## **3. Організація виводу в діалогових вікнах.**

**1.** В консольному додатку по замовчуванню ввід/вивід виконується в Console за допомогою методів WriteLine, ReadLine. Щоб вводити/виводити в діалогових вікнах, спочатку необхідно підключити бібліотеки (.dll), де містяться відповідні методи, а потім вже з них відкривати простори імен і використовувати класи.

Для організації виводу ми використовуватимемо бібліотеку System.Windows.Forms, а для організації вводу – Microsoft.VisualBasic.

Для підключення бібліотек необхідно у вікні рішення віднайти групу посилань References і в її контекстному меню обрати пункт Добавить ссилку, віднайти посилання на потрібні бібліотеки та встановити біля них прапорці і натиснути ОК.

**2.** Для організації вводу в діалогових вікнах ми використовуватимемо метод Interaction.InputBox, який описаний у просторі імен Microsoft.VisualBasic.

Синтаксис методу:

```
string Interaction. InputBox (string <повідомлення>, [string]
   <заголовок вікна>], [string <значення на замовчування>])
```
Цей метод виводить на екран діалогове вікно з вказаним повідомленням і заголовком, рядком вводу і кнопками ОК та Cancel (Отмена).

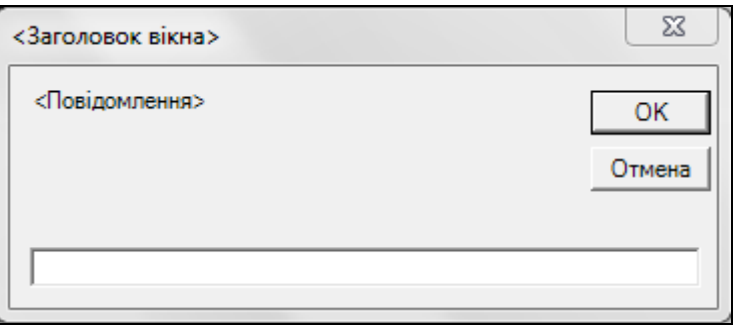

Обов'язковим параметром методу є лише перший, але хорошим стилем програмування передбачається задання значень по замовчуванню.

Після натиснення ОК метод повертає в програму введений рядок, якщо ж натиснути Cancel, або закрити вікно, то в програму повернеться порожній рядок. Надалі користувач сам має перетворити введений рядок до потрібного типу даних.

Наприклад, введемо радіус зовнішнього кола в попередній програмі:

```
R1 = 5:S = Interaction. InputBox ("Введіть радіус зовнішнього кола",
                           "Введення", R1.ToString());
R1 = Convert. To Double (S):
```
**3.** Для організації виводу скористаємося методом Show класу MessageBox. Для цього методу будемо використовувати максимум 4 аргументи.

Синтаксис методу:

DialogResult MessageBox.Show(string <повідомлення>, string <заголовок вікна>, MessageBoxButtons.<набір кнопок>, MessageBoxIcon.<константа значка>) ,

де в перелічуванні MessageBoxButtons можливий вибір однієї з констант: AbortRetryIgnore, OK, OKCancel, RetryCancel, YesNo, YesNoCancel**,** а в перелічуванні MessageBoxIcon – однієї з констант: Asterisk, Information (інформаційні повідомлення), Stop, Error, Hand (критичні повідомлення)**,** Warning, Exclamation (знак оклику)**,** None, Question**.** Результатом виконання функції є константа натиснутої користувачем кнопки з перелічування DialogResult.

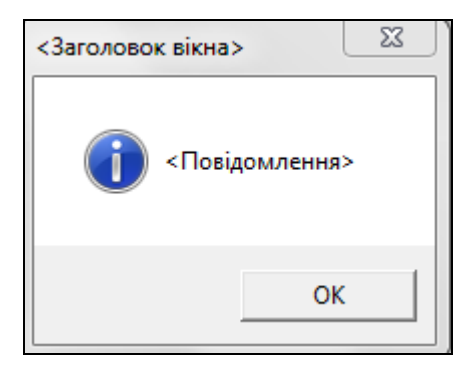

Методи InputBox та Show можуть використовуватися з різною кількістю аргументів. Всі ці варіанти реалізовані в бібліотеках. Методи з однаковою назвою, але різною кількістю аргументів називаються **перезавантажувальними**.

## **Приклад:**

Обчисліть периметр і площу прямокутного трикутника, якщо відомі гіпотенуза і один з його катетів.

Для організації вводу/виводу після підключення бібліотек в модулі програми після стандартних відкриваємо додаткові простори імен:

```
using System.Windows.Forms;
using Microsoft.VisualBasic;
```
Текст програми в методі Main:

```
Double a, b, c, P, S;
String s;
c = 5;a = 3;s = Interaction. InputBox ("Введіть гіпотенузу", "Введення",
                          c.ToString());
c = Convert. ToDouble(s);
s = Interaction. InputBox ("Введіть довжину катета",
                         "Введення", a.ToString());
a = Convert. To Double (s) ;
b = Math.Sqrt(c*c-a*a);P = a+b+c;S = (a+b)/2;MessageBox.Show("Якщо гіпотенуза рівна " + c.ToString() +
", а один з катетів " + a.FoString() +", то другий катет становитиме " + b. ToString() +
", периметр трикутника " + P.ToString() +
", а площа " + S.ToString())
```
При вводі можна сформувати заголовок вікна, кнопки та значки. Для цього після повідомлення в дужках потрібно записати:

> , "Результати обчислень", MessageBoxButtons.OK, MessageBoxIcon.Information);

Повідомлення, яке виводиться в діалоговому вікні, можна розбивати на декілька фізичних рядків. Для цього в текст додається спецсимвол переводу рядка чи повернення каретки Strings.Chr(13) або Strings.Chr(10).